# GVU.Net

# Geplante Versorgungsunterbrechung

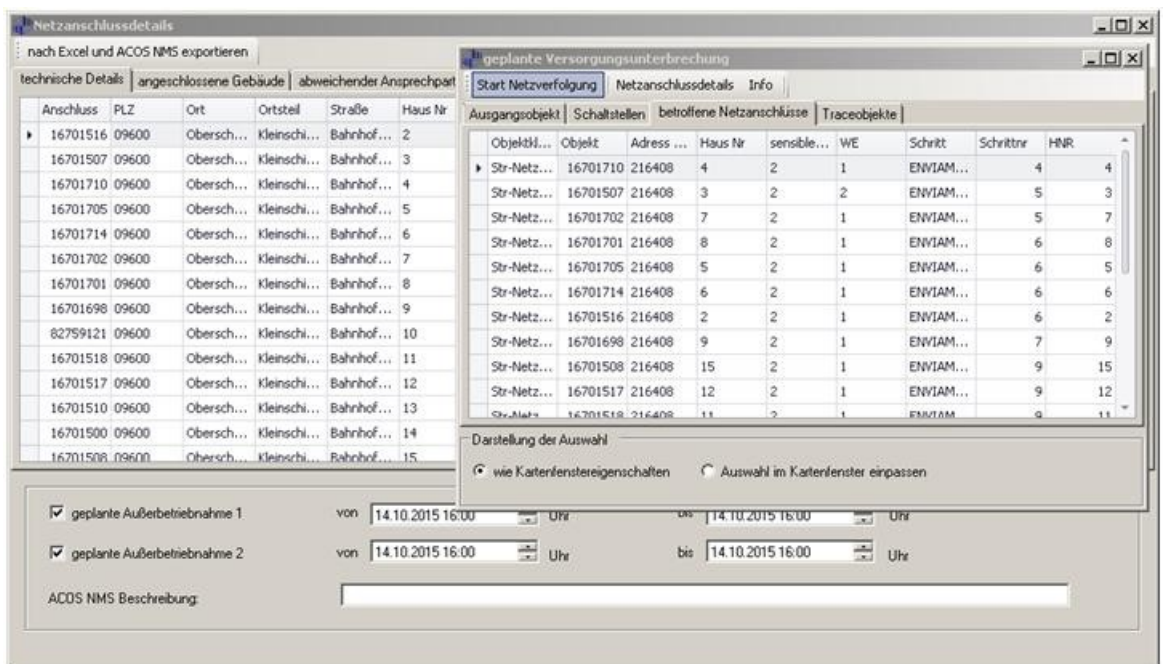

#### Merkmale

Der benutzterdefinierte Befehl stellt eine Analysefunktion zu Verfügung, die alle von einer Versorgungsunterbrechung des NS –Netzes betroffenen Objekte, insbesondere die NS-Anschlüsse, auflistet. Dabei wird von folgenden möglichen Szenarien ausgegangen:

 Es müssen Arbeiten an einer Hausanschlussleitung oder einem Hausanschluss durchgeführt werden. An welchem Abgang in welcher Station oder KVS kann diese Leitung vom Strom genommen werden und welche Objekte und Anschlüsse sind von dieser Unterbrechung noch betroffen?

Optional ist die Frage zu beantworten: Kann durch nächste Schaltstellen die Anzahl der Abschaltungen minimiert werden, wenn ja wo?

- $\checkmark$  Ein NS-Abgang in einem Kabelverteiler oder einer Station wird vom Strom genommen. Welche Objekte und Anschlüsse sind davon noch betroffen?
- $\checkmark$  Eine NS-Sammelschiene in einem Kabelverteiler oder einer Station wird vom Strom genommen. Welche Objekte und Anschlüsse sind davon noch betroffen?
- Welche Objekte liegen zwischen der Abschaltung und den vorherigen Schaltmöglichkeit, wenn eine NS-Sammelschiene oder ein NS-Abgang vom Strom genommen wird?

Ilmcad GmbH tel. : +49 (0) 3677-6780-0 Langshüttenweg 4 fax : +49 (0) 3677-6780-80 mail: GIS@Ilmcad.de D-98693 Ilmenau web: www.ilmcad.de

## Produktbeschreibung

Das Tool sucht, ausgehend vom selektierten Objekt, alle betroffenen Objekte und zeigt diese in den Formularseiten und als Legendeneintrag an.

Auf der Formularseite Schaltstellen | werden die Abgänge, mit denen das Ausgangsobjekt stromlos geschaltet werden kann und die Objekte, in denen diese Abgänge Details (Stationen oder Verteiler usw.) sind, aufgelistet.

Auf der Formularseite **Detroffene Netzanschlüsse** werden alle von der Abschaltung betroffenen Netzanschlüsse gelistet. Hier können Netzanschlussdetails aufgerufen werden, wo

die betroffenen Netzanschlüsse mit weiterführenden Informationen gelistet und die Einträge der Zeiträume für die Außerbetriebnahme ermöglicht werden. Die Ergebnisse können in eine Exceldatei und eine ACOS NMS Schnittstelle (Oracle-Tabellen) exportiert werden.

Auf der Formularseite Traceobjekte werden alle Objekte, die von einer Abschaltung des Ausgangsobjektes betroffen sind, aufgelistet. Hier kann eine Liste aller gefundenen Objekte vom Typ Str-Leitungssystem-NS mit weiterführenden Informationen und der Anzeige der Summe der Leitungslängen aufgerufen werden. Die Ergebnisse können in eine Exceldatei exportiert werden.

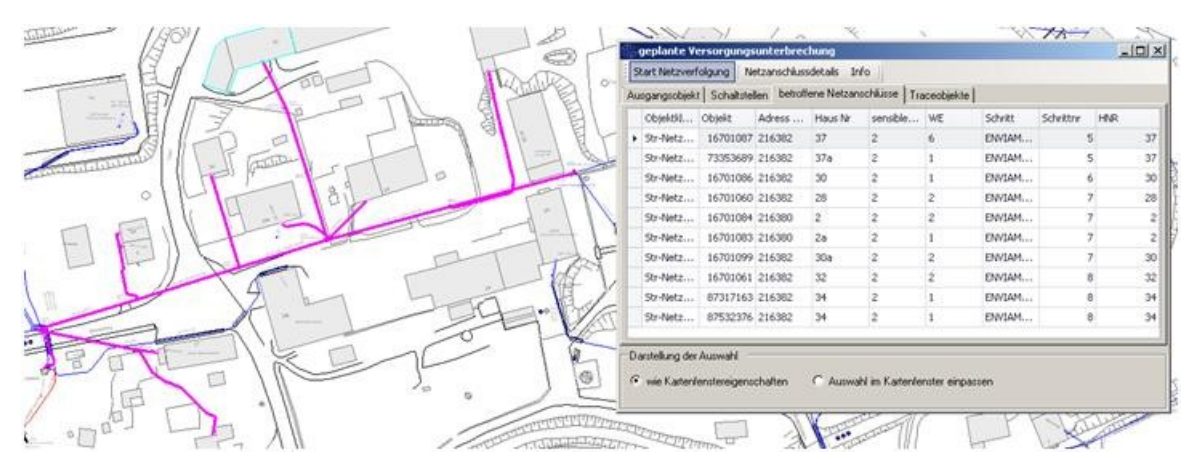

### Voraussetzung

- G/Net Designer Version 10.1
- enviaM Datenstruktur
- $\checkmark$  Tool installiert, Metadaten publiziert
- $\checkmark$  Aktives Map Window vorhanden
- Zugriffsrechte auf die G/Net-Tabellen TRACEID,TRACELOG,TRACERESULT und auf das Package TRACE
- Tabellen GNET\_NETZKNOTENSUCHE und GNET\_GVU\_PARAM sind vorhanden und gefüllt
- GVU.xlt und Ablagestruktur sind, wie in GNET\_GVU\_PARAM vereinbart, vorhanden
- Für den ACOS NMS Export sind die Tabellen OUTAGE\_INBOUND\_STATION und OUTAGE\_INBOUND\_CONNECTION vorhanden und erreichbar.

Ilmcad GmbH tel. : +49 (0) 3677-6780-0 Langshüttenweg 4 fax : +49 (0) 3677-6780-80 mail: GIS@Ilmcad.de D-98693 Ilmenau web: www.ilmcad.de